## Esercitazione 4

## *Istruzioni trattate*: l'operatore \$, xgrid, legend, plot2d.

In questa esercitazione si considera il problema di approssimare lo *zero*, *α*, della funzione *f* definita per *x >* 0 da:

$$
f(x) = x + \log x
$$

Nella prima parte si confrontano le approssimazioni ottenute realizzando i metodi ad un punto definiti dalle funzioni:

$$
h_2 = e^{-x}
$$
 e  $h_3(x) = \frac{x + e^{-x}}{2}$ 

Nella seconda parte si confrontano queste approssimazioni con quella ottenuta realizzando il *metodo di bisezione* applicato alla funzione *f* e quella ottenuta realizzando il metodo ad un punto definito dalla funzione:  $\overline{2}$ 

$$
h_4(x) = x - \bigl(f(x)\bigr)^2
$$

## Prima parte

*•* L'operatore \$.

Sia v un vettore di *n* elementi. Le componenti di v si indicano con v(1)*, . . . ,* v(*n*). L'*ultima* componente si può indicare anche con  $v(\text{$\textless$})$ . Se g è una *function*, l'assegnamento:

$$
v(\text{$}+1) = g(v(\text{$}0))
$$

ha l'effetto di *creare una nuova componente* di v (la *n* + 1 – esima) ed assegnarle il valore  $g(v(n))$ .

La definizione che segue è una realizzazione del *metodo ad un punto* definito dalla funzione *h*.

```
function x = MetodolnPunto(h,x0,N)
```

```
//
 // Metodo ad un punto definito dalla funzione h, continua.
 // La costruzione della successione si arresta dopo N iterazioni.
 //
 // x: colonna di numeri reali. Le componenti di questo vettore sono i primi
 // N + 1 elementi della successione generata dal metodo definito
 // da h a partire da x0.
  //
 x = x0;k = 0;while k < N,
        x(\text{$}+1) = h(x(\text{$}0));
        k = k + 1;end;
endfunction
```
Si osservi che la condizione che si è scelto di utilizzare per realizzare il criterio di arresto (arresta la costruzione della successione dopo aver eseguito N iterazioni) `e certamente *calcolabile* ed *efficace* ma, quando verificata, *non* fornisce alcuna informazione sull'accuratezza dell'approssimazione trovata.

Come primo metodo per approssimare  $α$ , si considera quello definito dalla funzione  $h_2$ . Lo studio *analitico* del metodo consente di scoprire che *h*<sup>2</sup> ha *un solo punto unito* (lo zero *α*) separato dall'intervallo [ <sup>1</sup> 2 *,* 1], che il metodo *`e utilizzabile* ed ha *ordine di convergenza uno ad α* e che la successione generata a partire da  $x_0 = \frac{1}{2}$  converge ad *α*. Sussistono anche le seguenti *proprietà qualitative*: ciascun elemento della successione dista da *α meno* del precedente e si trova "dalla parte opposta" di *α* rispetto al precedente. Vediamo che informazioni si possono ottenere, invece, per via *grafica*.

Si consideri la seguente realizzazione della funzione  $h_2$ :

```
function y = h2(x)//
  // x,y: matrici ad elementi reali di uguale dimensione;
  //
  y = exp(-x);endfunction
```
Riportiamo su uno stesso piano cartesiano i grafici, sull'intervallo [0*,* 1], delle funzioni *y* = *x* e  $y = h_2(x)$ :<sup>1</sup>

 $\text{--->x = linespace(0, 1, 301)$  ;

```
-->plot2d(x,[x,h2(x)]);
```
 $-\rightarrow xgrid(3)$ ; xlabel('x'); legend('y = x','y = h2(x)','in\_lower\_right');

Si ottiene il disegno riportato in Figura 1. Il valore 3 dell'argomento del comando xgrid cambia *il colore* con cui viene disegnata la griglia da nero (colore predefinito) a verde. L'opzione 'in lower right' presente nel comando legend fa posizionare la legenda nell'angolo *in basso a destra* della figura.

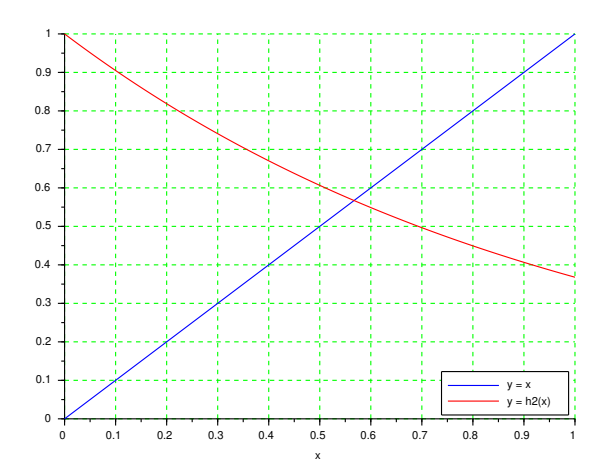

Figura 1: Grafico per lo studio del metodo definito da  $h_2$ .

Dal disegno si deduce che, *nell'intervallo* [0,1]: (a) i grafici di  $h_2(x)$  ed x si intersecano in un solo punto, di ascissa maggiore di 0.5; (b) in tutti i punti del grafico di  $h_2$  con ascissa maggiore o uguale a 0.5, la retta tangente ha pendenza negativa e maggiore di meno uno e (c) il punto unito è più vicino a 0.5 che a 1. Ne segue che: (a) la funzione  $h_2$  ha un solo punto unito in [0, 1], separato dall'intervallo  $[\frac{1}{2}, 1]$ ; (b) l'intervallo  $[\frac{1}{2}, 1]$  verifica le ipotesi del Teorema di convergenza dunque il metodo definito da  $h_2$  è utilizzabile per l'approssimazione e (c) la successione generata dal metodo a partire da  $x_0 = \frac{1}{2}$  risulta convergente al punto unito.

Si osservi che dal disegno si possono dedurre informazioni relative al *solo* intervallo [0*,* 1]. In particolare, il disegno *non fornisce informazioni sull'esistenza di altri punti uniti al di fuori di tale intervallo*. La scelta dell'intervallo da considerare per lo studio è *responsabilità dell'utilizzatore*.

Con le informazioni ottenute, analiticamente o graficamente, possiamo utilizzare la procedura MetotoUnPunto per ottenere un'approssimazione del punto unito *α*:

 $-->x0 = 1/2; N = 20;$ 

 $-\rightarrow$ z2 = MetodoUnPunto(h2,x0,N);

 $--\text{plot2d}(z2(\text{$\frac{\$}{2}$}),h2(z2(\text{$\frac{\$}{3}$})),style = -5);$ 

<sup>&</sup>lt;sup>1</sup>Più correttamente: *un'approssimazione* di tali grafici.

 $\texttt{--}\texttt{+}\texttt{1}$ egend('y = x','y = h2(x)','(z2 , h2(z2))','in\_lower\_right');

Si ottiene nella finestra grafica il disegno riportato in Figura 2. Il valore negativo per l'opzione style del comando plot2d fa disegnare *un simbolo* con centro nelle coordinate del punto richiesto (in questo caso il simbolo *⋄* con centro in (z2(\$)*,* h2(z2(\$))). Si osserva che l'ultimo elemento della

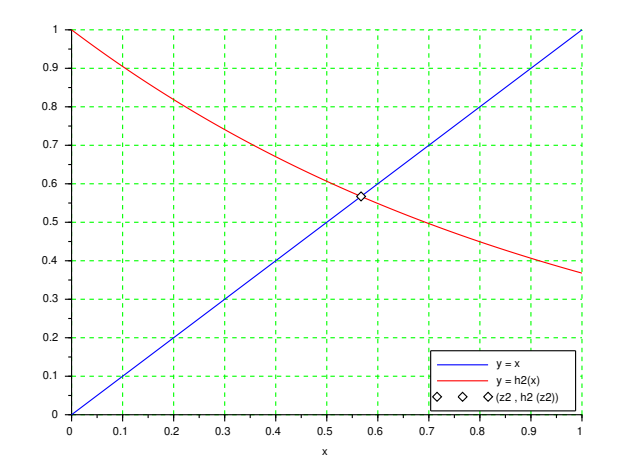

Figura 2: L'approssimazione ottenuta con il metodo definito da  $h_2$ .

successione generata approssima il punto unito con sufficiente "accuratezza grafica."

Si considera adesso il metodo definito dalla funzione *h*3. Lo studio *analitico* del metodo consente di scoprire che *h*<sub>3</sub> ha *un solo punto unito* (lo zero *α*) separato dall'intervallo  $\left[\frac{1}{2}, 1\right]$ , che il metodo  $\frac{3}{4}$ *utilizzabile* ed ha *ordine di convergenza uno ad*  $\alpha$  e che la successione generata a partire da  $x_0 = \frac{1}{2}$ converge ad *α*. Sussiste anche la seguente *proprietà qualitativa*: la successione è *monotona crescente*. Anche in questo caso vediamo che informazioni si possono ottenere per via *grafica*.

Si consideri la seguente realizzazione della funzione *h*3:

```
function y = h3(x)//
  // x,y: matrici ad elementi reali di uguale dimensione;
  //
  y = (x + exp(-x)) / 2;endfunction
```
Procedendo come per il metodo precedente si ottiene inizialmente il disegno riportato nella Figura 3.

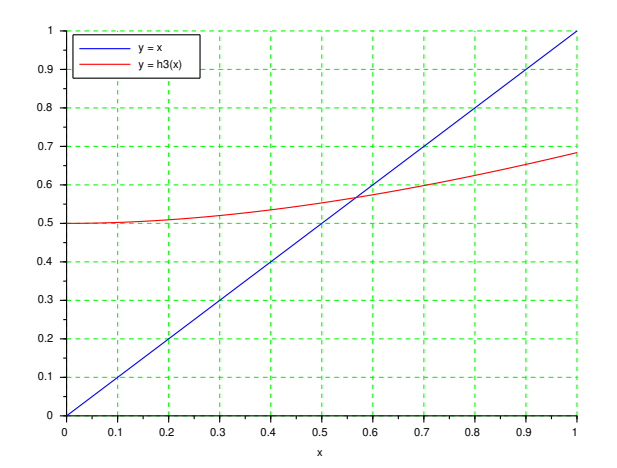

Figura 3: Grafico per lo studio del metodo definito da *h*3.

Dal disegno si deduce che, *nell'intervallo* [0,1]: (a) i grafici di  $h_3(x)$  ed x si intersecano in un solo punto, di ascissa maggiore di 0.5; (b) in tutti i punti del grafico di  $h_3$  la retta tangente ha pendenza positiva e minore di uno e (c) il punto unito `e pi`u vicino a 0*.*5 che a 1. Ne segue che: (a) la funzione  $h_3$  ha un solo punto unito in [0, 1], separato dall'intervallo  $[\frac{1}{2}, 1]$ ; (b) l'intervallo  $[\frac{1}{2}, 1]$ verifica le ipotesi del Teorema di convergenza dunque il metodo definito da  $h_3$  è utilizzabile per l'approssimazione e (c) la successione generata dal metodo a partire da  $x_0 = \frac{1}{2}$  risulta convergente al punto unito.

Come gi`a osservato, dal disegno si possono dedurre informazioni relative al *solo* intervallo [0*,* 1].

Con le informazioni ottenute, analiticamente o graficamente, possiamo utilizzare la procedura MetodoUnPunto per ottenere una nuova approssimazione del punto unito *α* e poi il disegno riportato in Figura 4. Anche in questo caso si osserva che l'ultimo elemento della successione generata

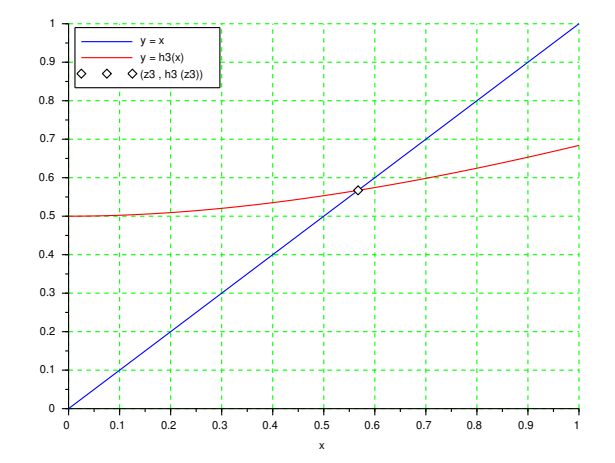

Figura 4: L'approssimazione ottenuta con il metodo definito da  $h_3$ .

approssima il punto unito con sufficiente "accuratezza grafica."

Per confrontare graficamente l'andamento delle porzioni di successione determinate dai due metodi, se ne tracciano sullo stesso piano cartesiano i grafici.<sup>2</sup> Si ottiene il disegno riportato in Figura 5.

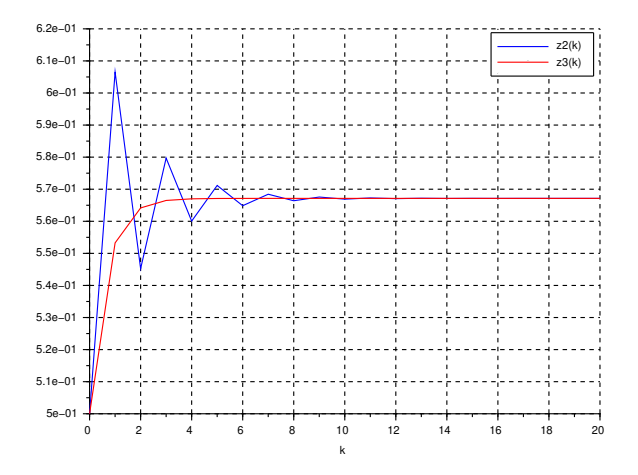

Figura 5: I grafici delle porzioni delle successioni ottenute.

<sup>&</sup>lt;sup>2</sup>Il grafico della porzione di successione è costituito dai soli vertici delle spezzate. I lati sono mantenuti per chiarezza grafica.

Il disegno conferma quanto gi`a noto dallo studio analitico riguardo al comportmento qualitativo delle successioni.

Un grafico più significativo si ottiene confrontando gli elementi delle successioni con *α*. Per poter effettuare il confronto è però necessario utilizzare *un'approssimazione* di *α*. Come già osservato, una scelta ragionevole è di approssimare  $\alpha$  con z3(\$). Si consideri allora il disegno riportato a sinistra nella Figura 6 generato dai comandi seguenti:<sup>3</sup>

-->clf(); plot2d([0:N]',[abs(z2 - a),abs(z3 - a)], style = [2,5]); -->xgrid(); xlabel('k'); legend('| z2(k) - a |','| z3(k) - a |');

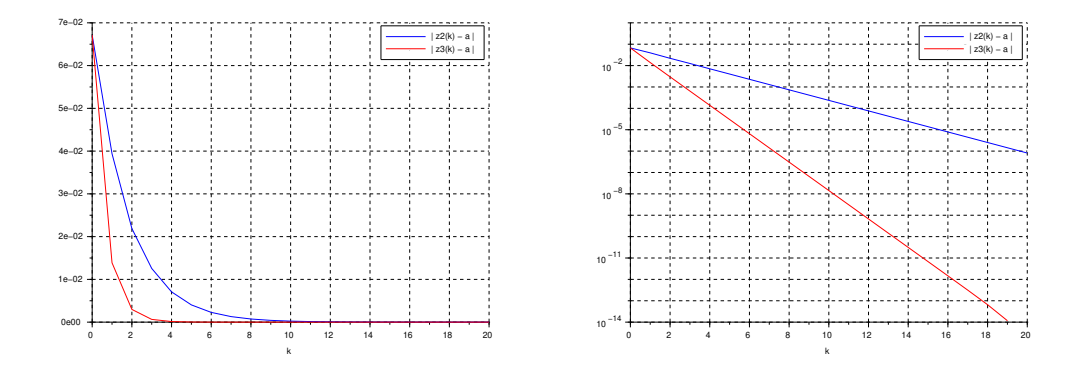

Figura 6: A sinistra: distanza da *α* delle successioni. A destra: distanza in scala *semilogaritmica*.

Il disegno evidenzia, almeno per *k* da 1 a 9, che a parit`a di indice *k* la distanza da *α* dell'elemento della successione generata dal metodo definito da *h*<sup>3</sup> `e *minore* di quella della successione generata dal metodo definito da *h*2. Il disegno a destra nella stessa figura riporta gli stessi grafici ma in scala *semilogaritmica*<sup>4</sup> e mostra che anche per *k* da 10 a 19 la distanza da *α* dell'elemento della successione generata dal metodo definito da  $h_3$  è *minore* di quella della successione generata dal metodo definito da *h*2. I disegni *suggeriscono* che, come in effetti accade, la successione generata dal metodo definito da *h*<sup>3</sup> converga ad *α pi`u rapidamente* di quella generata dal metodo definito da  $h_2$ .

Nel disegno a destra si osserva che le curve blu e rossa sembrano *porzioni di retta*. Questo si spiega osservando che (a) se  $x_k$  è una successione convergente ad  $\alpha$  e generata dal metodo definito da una funzione *h* che verifica le ipotesi del Teorema di convergenza allora *asintoticamente*:

$$
|x_k - \alpha| \approx |h'(\alpha)|^k |x_0 - \alpha|
$$

e quindi:

 $-2(6)$ ;

$$
\log_{10}|x_k - \alpha| \approx k \log_{10}|h'(\alpha)| + \log_{10}|x_0 - \alpha|
$$

e (b) il grafico in scala semilogaritmica di  $|h'(\alpha)|^k |x_0-\alpha|$  è una retta, di pendenza tanto più *negativa* quanto più  $piccolo \doteq |h'(\alpha)|$ .

## Seconda parte

Modificando opportunamente la procedura Bisezione descritta nell'Eseritazione 3, in particolare arrestando la costruzione della successione dopo N iterazioni indipendentemente dalla misura dell'intervallo, ed utilizzando la realizzazione ingenua f della funzione *f*, i comandi:

<sup>3</sup>Nel secondo comando compare l'operatore : (colon). Se *n* ed *m* sono due numeri interi con *n < m* allora [*n*:*m*] `e la *riga* di componenti *n, n* + 1*, . . . , m −* 1*, m*.

<sup>&</sup>lt;sup>4</sup>Il comando utilizzato per generare il grafico è: plot2d('nl',[0:N]',[abs(z2 - a),abs(z3 - a)], style =  $[2,5]$ ;

```
\texttt{---} \texttt{>>zB} = Bisezione(f, 1/2, 1, N);
-->clf();
- ->plot2d('nl',[0:N]',[abs(z2 - a),abs(z3 - a),abs(zB - a)],style = [2,5,1]);
-->xgrid(); xlabel('k'); legend('| z2(k) - a |','| z3(k) - a |','| zB(k) - a |');
```
creano la variabile zB, le assegnano come valore la colonna dei primi 21 elementi della successione generata dalla procedura Bisezione applicata ad  ${\tt f}$  a partire dall'intervallo  $[\frac{1}{2},1]$  e generano il grafico riportato in Figura 7:

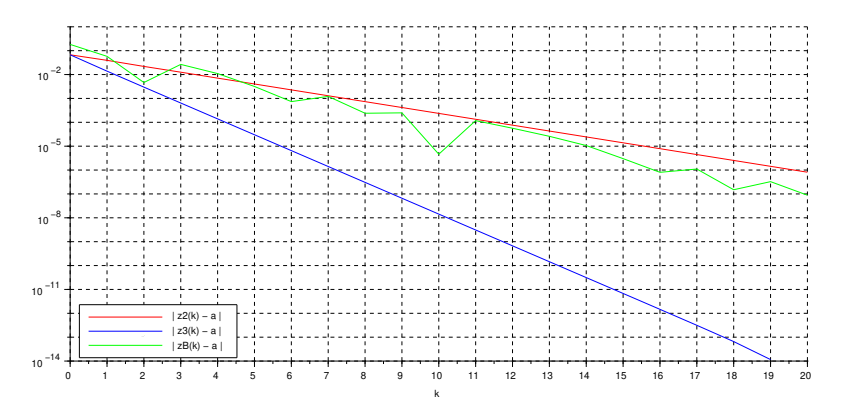

Figura 7: Confronto tra le successioni generate dai metodi definiti da  $h_2, h_3$  e dal metodo di bisezione.

Per la successione generata dal metodo di bisezione, il grafico *suggerisce* che la distanza del *k*–esimo elemento da *α non* decresce in modo monotono al crescere di *k* e che la convergenza ad *α* `e *pi`u lenta* rispetto a quella della successione generata dal metodo definito da *h*<sup>3</sup> ma ha rapidit`a *simile* a quella della successione generata dal metodo definito da *h*2. Infatti, il metodo di bisezione si comporta "come" un metodo ad un punto definito da una funzione *h* con  $|h'(\alpha)| = \frac{1}{2}$  e  $|h'_{2}(\alpha)| = e^{-\alpha} \approx 0.57.$ 

Si consideri adesso la funzione *h*<sup>4</sup> e ed il metodo ad un punto da essa definito. L'equazione  $x = h_4(x)$  è equivalente all'equazione  $f(x) = 0$  ed i punti uniti di  $h_4$  sono gli zeri di *f*. Dunque è *ragionevole* considerare il metodo per approssimare *α*. Per la ricerca di valori di *x*<sup>0</sup> che garantiscano la convergenza della successione generata, però, il Teorema di convergenza *non è utilizzabile*. Infatti si ha  $h'_4(\alpha) = 1 - 2 f(\alpha) f'(\alpha) = 1$ . Ricorriamo allora allo *studio grafico* del metodo. Con l'aiuto del grafico riportato in Figura 8 si intuisce che la successione generata a partire da  $x_0 = 0.6$  risulta monotona decrescente e inferiormente limitata, dunque convergente.

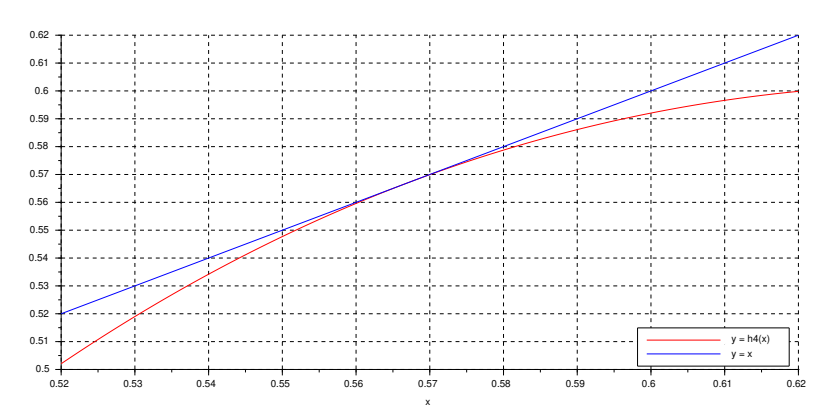

Figura 8: Grafico per lo studio del metodo definito ha *h*4.

Definita:

```
function y = h4(x)//
  // x,y: matrici ad elementi reali di uguale dimensione;
  //
  y = x - (x + log(x)).<sup>2</sup>;
endfunction
i comandi:
-->x0 = 0.6; N = 20;-\rightarrowz4 = MetodoUnPunto(h4,x0,N);
\left(-\text{clf}(\right);-- >plot2d('nl',[0:N]',[abs(z2 - a),abs(z3 - a),abs(z4 - a)],style = [2,5,1]);
->xgrid(); xlabel('k'); legend('| z2(k) - a |','| z3(k) - a |','| z4(k) - a |');
generano il grafico riportato in Figura 9:
```
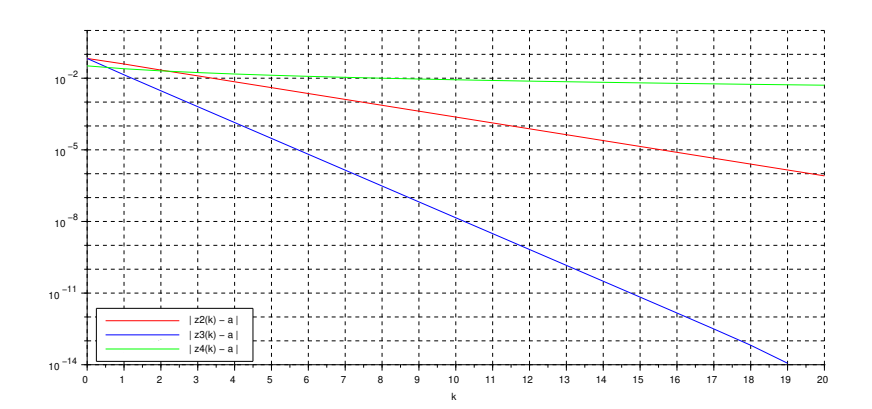

Figura 9: Confronto tra le successioni generate dai metodi definiti da  $h_2, h_3$  e  $h_4$ .

Per la successione generata dal metodo definito da *h*4, il grafico *suggerisce* che la distanza del *k*–esimo elemento da *α decresce* in modo monotono al crescere di *k* e che la convergenza ad *α* è molto *più lenta* sia rispetto a quella della successione generata dal metodo definito da  $h_3$  che rispetto a quella della successione generata dal metodo definito da  $h_2$ . In effetti si dimostra analiticamente che se  $x_k$  è una successione convergente ad  $\alpha$  e generata da un metodo definito da *h* con  $|h'(\alpha)| = 1$ allora la successione  $|x_k - \alpha|$  tende a zero *più lentamente* della successione  $\theta^k$  *per ogni*  $\theta \in (0,1)$ .

1. Si consideri la definizione seguente:

```
function y = h4v(x)if x > 0 then
     y = x - (x + log(x)).<sup>2</sup>;
  else
     disp(x); error('*** argomento non positivo in h4v! ***')
  end
endfunction
e si eseguano i comandi:
```
 $-\frac{3}{\text{sign}(h4(-1))}$ 

 $-\frac{3}{\text{sign}(h4v(-1))}$ 

In *Scilab* la *funzione predefinita* log corrisponde alla funzione *logaritmo complesso*, definita *per ogni numero complesso*  $z \neq 0$  da:

$$
\log(z) = \log(|z|) + i \arg(z)
$$

dove arg $(z)$  è l'argomento principale di z (l'unico argomento di z in  $(-\pi, \pi]$ ).<sup>5</sup> La verifica sull'argomento nella *function* h4v ha lo scopo di evitare fraintendimenti: se l'argomento non `e positivo, la funzione *deve* segnalarlo all'utilizzatore.

Si discuta infine l'esecuzione dei comandi:

```
\leftarrow - \times x0 = 0.5; N = 4;
\text{--}\text{-}\text{-}\text{s4} = MetodoUnPunto(h4v,x0,N);
-->s4 = MetodolInPunto(h4,x0,N);--&>s4($)
```
con l'aiuto del grafico riportato in Figura 10.

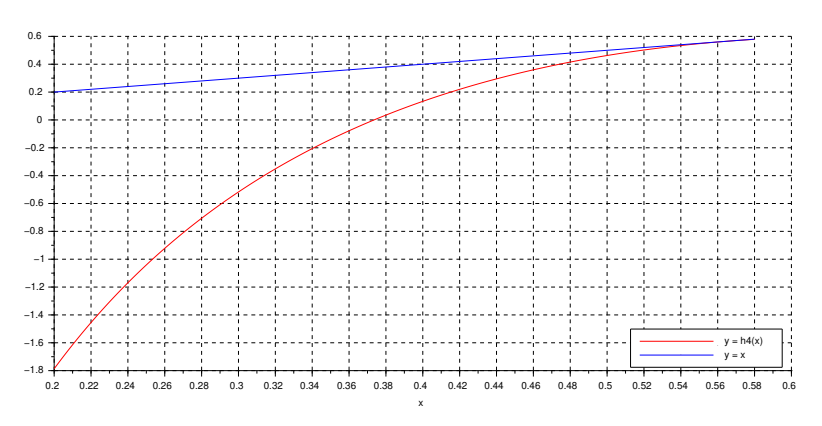

Figura 10: Grafico per l'Esercizio 1.

<sup>&</sup>lt;sup>5</sup>Per approfondire, vedere, ad esempio: https://en.wikipedia.org/wiki/Logarithm#Complex\_logarithm.